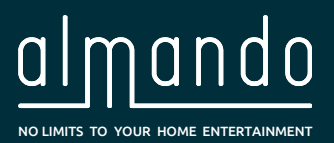

# **Almando Multiplay Surround**

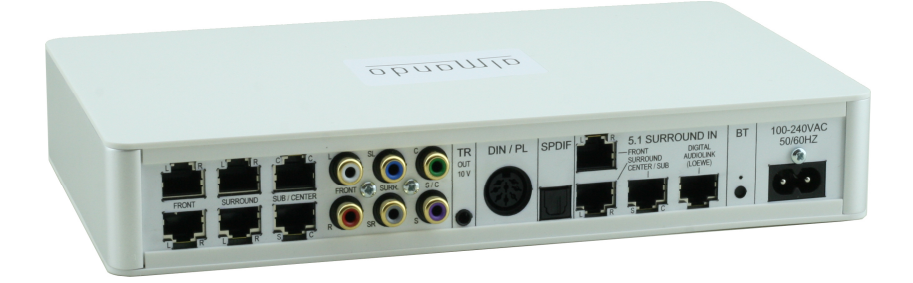

#### **5.1 Surround-Ausgänge**

- **6 x Powerlink (RJ45) für B&O Lautsprecher (auch BeoLab 5!)**
- **6 x Cinch (Pre-Out) und 1 x 3,5mm Mono-Klinke für Trigger-Ausgang**
- **optional auch mit zusätzlichem WISA-Sendemodul zum drahtlosen Anschluss von WISA-Lautsprechern (z.B. BeoLab 18 von B&O)**

#### **5.1 Surround-Eingänge**

- **3 x Powerlink (RJ45) je eine Buchse für Front, Surround und Subwoofer/Center**
- **1 x Digital Audiolink für Loewe TV-Geräte**

#### **Stereo-Eingang für Geräte von B&O und Fremdherstellern**

**(über beiliegenden Adapter auch Signalerkennung bei Geräten mit Cinch- oder Kopfhörer-Ausgang, z.B. Sonos Connect, Plattenspieler etc.)**

#### **SPDIF-Eingang**

**(z.B. für Apple Airport Express, Google Chromecast Audio, Sonos Connect, etc.)**

#### **Multiplay Automatik**

**(Signalerkennung, Quellenwechsel mit Vorrangschaltung, Lautsprecher On/Off, Auto-Standby)** 

#### **Bluetooth Modul für drahtloses Audio-Streaming**

 **Konfiguration mit der kostenlosen App ALMANDO CONTROL** 

 **Installations- und Bedienungsanleitung**

# ALMANDO

In der digitalen Welt der Unterhaltungselektronik gibt es hochwertige Geräte, technologisch anspruchsvolle Geräte, Geräte mit gutem Design und einfach zu bedienende Geräte. Und es gibt einige wenige Geräte, die all dies in sich vereinen, um den Wünschen ihrer Benutzer gerecht zu werden - wie Geräte von almando GmbH. Dafür schlagen wir neue und unkonventionelle Wege ein und können dabei auf eine langjährige Erfahrung vertrauen.

Wir beglückwünschen Sie zum Kauf des almando Multiplay Surround Switch. Das Gerät ist 100% B&O und Loewe kompatibel. Am Ausgang können alle aktiven Bang & Olufsen Lautsprecher mit Powerlink-Eingang angeschlossen werden – auch BeoLab 5! Am Surround-Eingang können TV-Geräte von Bang & Olufsen und Loewe (mit integriertem Decoder) angeschlossen werden.

An die Stereo-Eingänge können diverse Geräte von Bang & Olufsen und sowie von anderen Herstellern angeschlossen werden. Der almando Multiplay Surround Switch erkennt selbständig, ob eine der angeschlossenen Quellen aktiv ist, und schaltet automatisch die Lautsprecher ein. Sind einmal mehrere Quellen gleichzeitig aktiv, sorgt eine intelligente Vorrangschaltung dafür, dass immer nur die Quelle mit der höchsten Priorität zu hören ist.

Zum Aktivieren und Bedienen Ihres Zuspielers benötigen Sie deshalb immer nur eine einzige Fernbedienung – den Rest erledigt der almando Multiplay Surround Switch ganz automatisch.

Der almando Multiplay Surround hat ein hochwertiges Bluetooth-Modul mit aptX integriert. Damit können Sie die Musik von Ihrem Smartphone bzw. Tablet (iOS und Android) drahtlos wiedergeben – die Lautsprecher schalten sich dabei automatisch ein. Mit einer App kann hierüber auch das Gerät konfiguriert und in Betrieb genommen werden.

almando GmbH steht in keiner Verbindung zu Amazon®, Bang & Olufsen®, Denon®, Google®, Loewe®, Sonos®.

Alle Namen, Logos etc. sind eingetragene Warenzeichen der in dieser Beschreibung aufgeführten Hersteller.

# INHALTSVERZEICHNIS

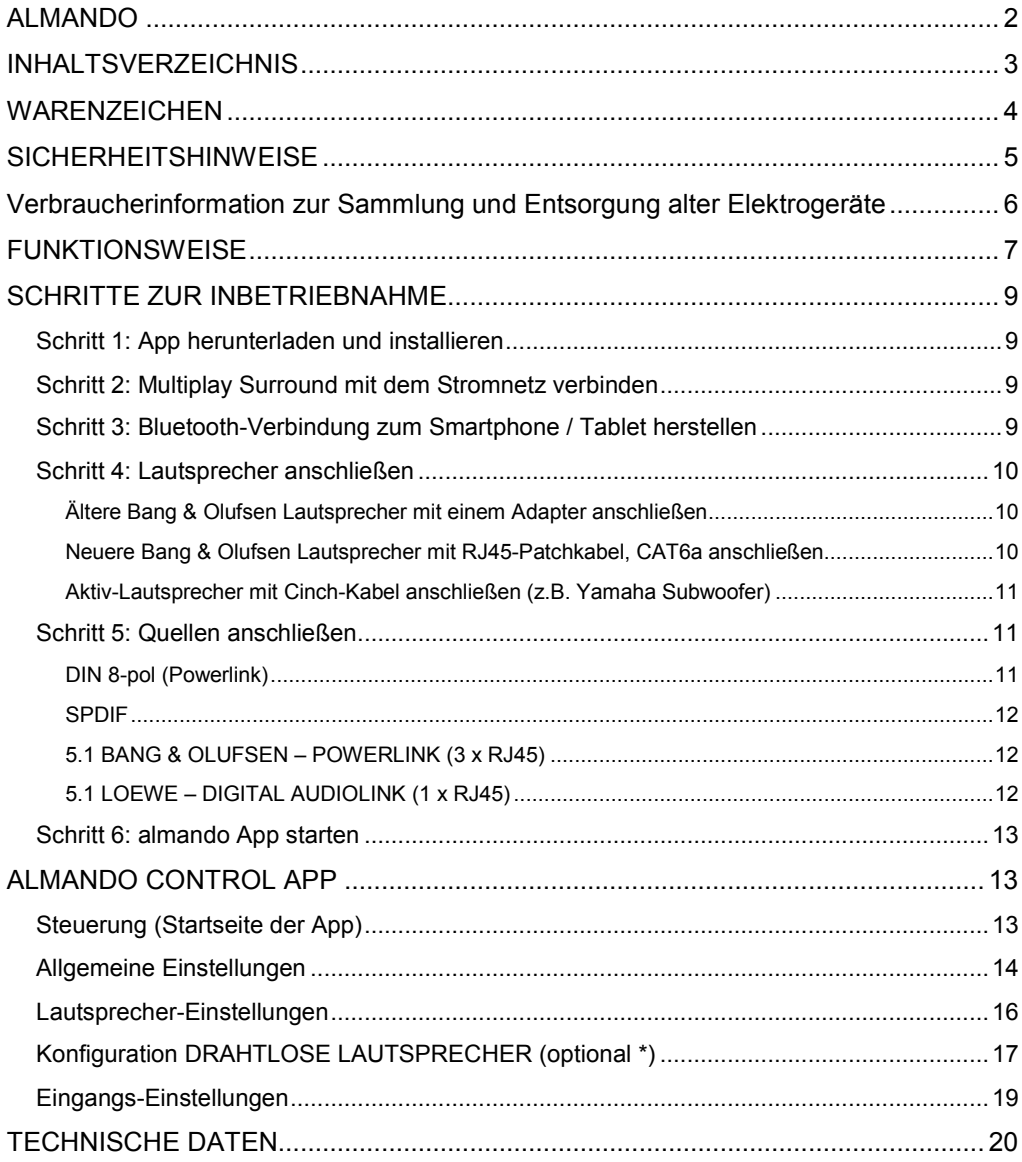

# **WARENZEICHEN**

Made for  $\bullet$  iPhone | iPad

"Made for iPhone" and "Made for iPad" mean that an electronic accessory has been designed to connect specifically to iPhone or iPad, respectively, and has been certified by the developer to meet Apple performance standards.

Apple is not responsible for the operation of this device or its compliance with safety and regulatory standards.

Please note that the use of this accessory with iPhone or iPad may affect wireless performance.

Apple, Apple TV, Apple Watch, iPad, iPad Air, iPad Pro, iPhone, and Lightning are trademarks of Apple Inc., registered in the U.S. and other countries.

tvOS is a trademark of Apple Inc.

App Store is a service mark of Apple Inc.

# **83 Bluetooth**®

 The Bluetooth word mark and logos are registered trademarks owned by Bluetooth SIG, Inc. and any use of such marks by almando GmbH is under license.

# SICHERHEITSHINWEISE

Der Anschluss an das Stromnetz erfolgt mit dem mitgelieferten Netzkabel. Eine beschädigte Anschlussleitung darf nicht repariert werden.

Die Betriebsspannung muss mit der örtlichen Netzspannung übereinstimmen.

Schützen Sie das Gerät vor Feuchtigkeit und Nässe. Betreiben Sie das Gerät nicht im Regen. Das Gerät darf nicht in der Nähe von Wasser, Badewanne, Waschbecken, Küchenspüle, Nassraum, Swimmingpool oder feuchten Räumen betrieben werden. Keine mit Flüssigkeit gefüllten Gegenstände wie Vasen, Gläser, Flaschen etc. auf das Gerät stellen.

Vermeiden Sie direkte Sonneneinstrahlung sowie die unmittelbare Nähe von Heizkörpern, Heizstrahlern oder ähnlichen Geräten.

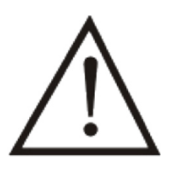

Wenn das Gerät plötzlich von einem kalten an einen warmen Ort gebracht wird, kann sich im Geräteinnern Kondenswasser bilden. Vor dem Einschalten solange warten, bis das Gerät Raumtemperatur angenommen hat.

Zum Schutz des Gerätes bei Gewitter oder wenn es längere Zeit nicht beaufsichtigt oder benutzt wird, sollte der Netzstecker gezogen werden. Dies verhindert Schäden am Gerät aufgrund von Blitzschlag und Spannungsstößen im Stromnetz.

Bei unsachgemäßem Einsatz und durch Öffnen des Gerätes erlischt der Garantieanspruch!

Haftungsausschluss:

almando GmbH haftet nicht für Schäden an Geräten, die durch Fahrlässigkeit oder nicht bestimmungsgemäßen Einsatz entstanden sind. Insbesondere haftet almando GmbH nicht für entgangenen Gewinn oder sonstige Vermögensschäden des Käufers. Diese Beschränkung gilt auch für die persönliche Haftung von Arbeitnehmern, Vertretern und Erfüllungsgehilfen.

# Verbraucherinformation zur Sammlung und Entsorgung alter Elektrogeräte

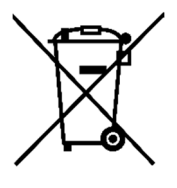

Befindet sich dieses Symbol auf den Produkten, der Verpackung und/oder beiliegenden Unterlagen, so sollten benutzte elektrische Geräte nicht mit dem normalen Haushaltsabfall entsorgt werden.

In Übereinstimmung mit Ihren nationalen Bestimmungen und den Richtlinien 2012/19/EU bringen Sie alte Geräte bitte zur fachgerechten Entsorgung, Wiederaufbereitung und Wiederverwendung zu den entsprechenden Sammelstellen.

Durch die fachgerechte Entsorgung der Elektrogeräte helfen Sie, wertvolle Ressourcen zu schützen, und verhindern mögliche negative Auswirkungen auf die menschliche Gesundheit und die Umwelt, die andernfalls durch unsachgerechte Müllentsorgung auftreten könnten.

Für weitere Informationen zum Sammeln und Wiederaufbereiten alter Elektrogeräte kontaktieren Sie bitte Ihre örtliche Stadt- oder Gemeindeverwaltung, Ihren Abfallentsorgungsdienst oder die Verkaufsstelle der Artikel.

[Information für geschäftliche Anwender in der Europäischen Union]

Wenn Sie Elektrogeräte ausrangieren möchten, kontaktieren Sie bitte Ihren Händler oder Zulieferer für weitere Informationen.

[Entsorgungsinformation für Länder außerhalb der Europäischen Union]

Dieses Symbol gilt nur innerhalb der Europäischen Union. Wenn Sie solche Artikel ausrangieren möchten, kontaktieren Sie bitte Ihre örtlichen Behörden oder Ihren Händler und fragen Sie nach der sachgerechten Entsorgungsmethode.

# **FUNKTIONSWEISE**

Der almando Multiplay Surround wurde entwickelt, um Fremdgeräte in ein Surround Setup mit einem Fernseher und Lautsprechern von Bang & Olufsen und/oder Loewe zu integrieren.

Es können diverse Geräte mit Lautstärke-geregeltem Ausgang angeschlossen werden:

- Fernseher von Bang & Olufsen, Loewe
- Audiogeräte von B&O (z.B. BeoSound 9000, Overture, Essence, Moment, etc.)
- Audiogeräte von Fremdherstellern (z.B. Amazon Echo Dot, Google Chromecast Audio, Sonos Connect, etc.

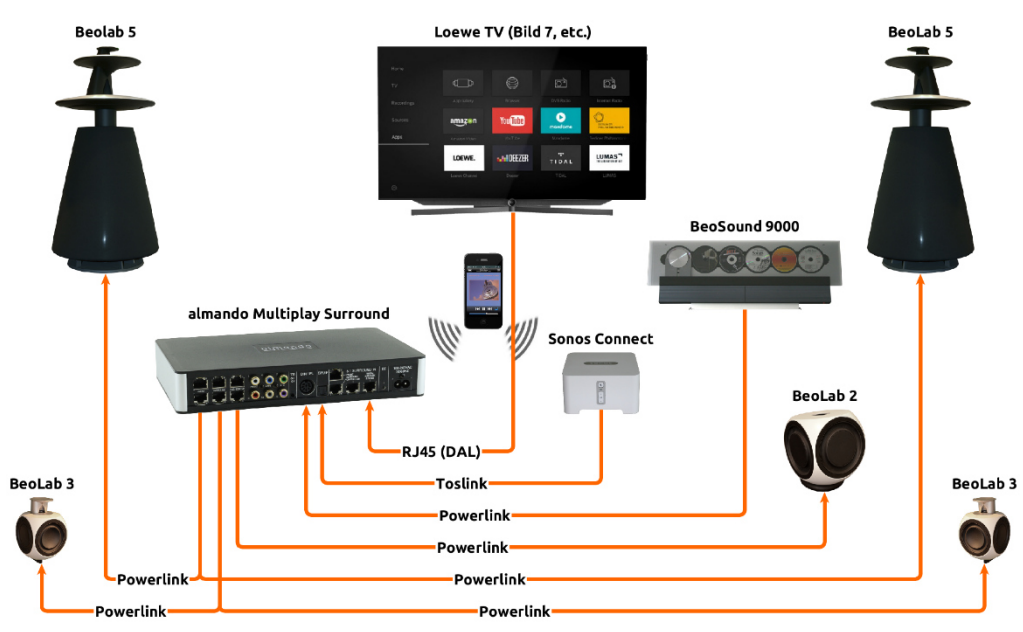

Ein Anwendungsbeispiel für den Multiplay Surround sehen Sie hier:

Powerlink-Signale angeschlossener B&O Quellen werden einfach durchgeschleift. Alle anderen Audio-Signale – egal ob digital oder analog – werden in ein 100% normgerechtes B&O Powerlink-Signal einschließlich der für die B&O Lautsprecher erforderlichen Schaltspannung (sowie bei Bedarf auch mit dem B&O Datensignal für BeoLab 5, BeoLab 4500 und BeoLab Penta) konvertiert.

Der almando Multiplay Surround ist ein Surround-Powerlink-Switch mit einer automatischen Quellenverwaltung. Sie benötigen zum Bedienen eines der angeschlossenen Geräte daher immer nur die jeweilige Fernbedienung und können auch auf diese Weise die Lautstärke regeln.

Die angeschlossenen Quellen haben unterschiedliche Prioritäten – d.h. auch wenn mehrere Quellen gleichzeitig aktiv sind, hören Sie nur diejenige mit der höchsten Priorität. So können Sie z.B. eine Präsentation von Fotos auf dem Fernseher mit Musik von Ihrer Audio-Anlage untermalen, oder während der Halbzeitpause bei einem Fußballspiel Vorschläge Ihres Musikdienstes anhören.

Der almando Multiplay Surround kann ganz individuell mit einer Smartphone App konfiguriert werden. Damit stellen Sie sämtliche Parameter ein wie Initial-Lautstärken, Betriebsart (Signalerkennung an/aus), automatisches Generieren des Datensignals für BeoLab 5 und treffen Klangeinstellungen wie Höhen, Bässe und Loudness, etc – und dies teilweise sogar für jeden Eingang individuell. So können Sie Ihr Audio-Setup perfekt auf Ihre Bedürfnisse abstimmen.

In der täglichen Bedienung brauchen Sie die almando Control App dann auch nicht mehr – es genügt die jeweilige Fernbedienung des Zuspielgerätes, das Sie hören möchten. Und das ist die große Stärke des almando Gerätes – es erledigt für Sie alles vollautomatisch – vom Erkennen aktiver Geräte, über das Ein- und Ausschalten der Lautsprecher, bis hin zum smarten Wechsel zwischen gleichzeig aktiven Quellen nach vorgegebenen Prioritäten.

# SCHRITTE ZUR INBETRIEBNAHME

## Schritt 1: App herunterladen und installieren

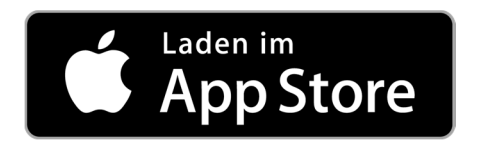

Laden Sie aus dem Apple App Store die kostenlose App ALMANDO CONTROL herunter und installieren Sie diese auf Ihrem iPhone oder iPad.

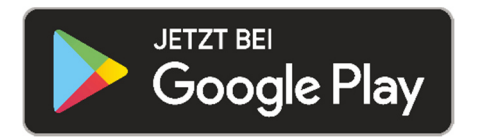

Laden Sie aus dem Google Play Store die kostenlose App ALMANDO CONTROL herunter und installieren Sie diese auf Ihrem Android Smartphone oder Tablet.

## Schritt 2: Multiplay Surround mit dem Stromnetz verbinden

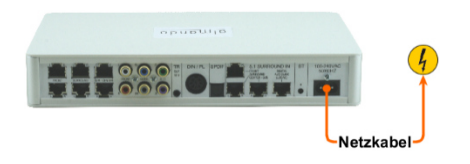

Verbinden Sie jetzt den almando Multiplay Surround mit dem Stromnetz. Lautsprecher und Zuspielgeräte dürfen erst später angeschlossen werden.

### Schritt 3: Bluetooth-Verbindung zum Smartphone / Tablet herstellen

Öffnen Sie Einstellungen in Ihrem Smartphone, aktivieren Sie Bluetooth und suchen Sie in der Umgebung nach neuen Bluetooth-Geräten. Sobald ein Gerät mit der Bezeichnung "Almando..." gefunden wird, tippen Sie darauf und sind damit mit dem Gerät gekoppelt. Hierfür haben Sie nach dem Verbinden des Almando-Gerätes mit dem Stromnetz zwei Minuten Zeit – solange befindet sich das Gerät im sogenannten Discovery-Modus und ist für Ihr Smartphone beim Scannen nach neuen Geräten sichtbar.

Dieses Koppeln ist nur einmal nötig. Wenn Sie später ein weiteres Smartphone verbinden wollen, trennen Sie hierzu einfach kurz das almando Gerät vom Strom und verfahren Sie wie beim Koppeln mit dem ersten Smartphone.

## Schritt 4: Lautsprecher anschließen

Der almando Multilpay Surround bietet sechs RJ45-Powerlink-Buchsen zum Anschluss von Bang & Olufsen Lautsprechern sowie sechs Pre-Out-Cinch-Buchsen zum Anschluss von Aktiv-Lautsprechern anderer Hersteller (Piega, Loewe Subwoofer, etc.).

#### Ältere Bang & Olufsen Lautsprecher mit einem Adapter anschließen

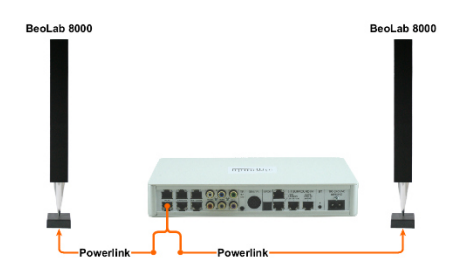

Um ältere B&O Lautsprecher anzuschließen, benötigen Sie einen RJ45-Powerlink -Adapter (#210211 und #210311) – an diesen können Sie Ihre vorhandenen Powerlink-Kabel anschließen.

In diesem Beispiel dargestellt ist der Anschluss von BeoLab 8000 als Frontlautsprecher mit einem RJ45-Powerlink-Y-Adapter (#210311).

### Neuere Bang & Olufsen Lautsprecher mit RJ45-Patchkabel, CAT6a anschließen

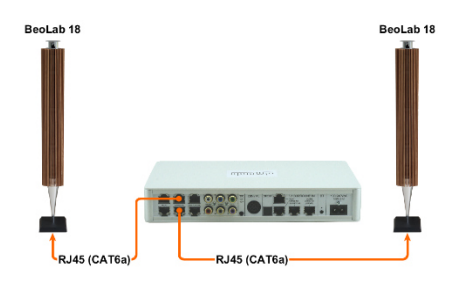

Neuere B&O Lautsprecher schließen Sie mit RJ45-Patchkabeln (CAT6a) an. Sofern der Lautsprecher über zwei Powerlink-RJ45-Buchsen verfügt, können Sie die Kabel auch durchschleifen (Daisy Chain) – von einem Lautsprecher weiter zum nächsten, wie bei einer Lichterkette.

Hier sehen Sie ein Paar BeoLab 18, einzeln angeschlossen als Rücklautsprecher.

## Aktiv-Lautsprecher mit Cinch-Kabel anschließen (z.B. Yamaha Subwoofer)

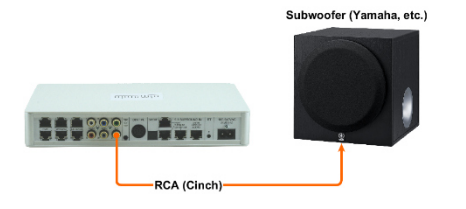

Sie können auch Aktiv-Lautsprechern von anderen Herstellern mit einem gewöhnlichen Cinch-Kabel anschließen.

Hier dargestellt ist der Anschluss von einem Yamaha Subwoofer am entsprechenden Pre-Out.

An den sechs Pre-Out-Buchsen kann auch ein Loewe Subwoofer 525 oder 800 mit sechs Cinch-Kabeln (und ggf. zzgl. einem Adapter Audiolink <-> 3,5mm Mono-Klinke) angeschlossen werden. Am Subwoofer selbst werden wie gewohnt die übrigen Passiv-Lautsprecher (Front- und Surround-Lautsprecher) angeschlossen.

#### Schritt 5: Quellen anschließen

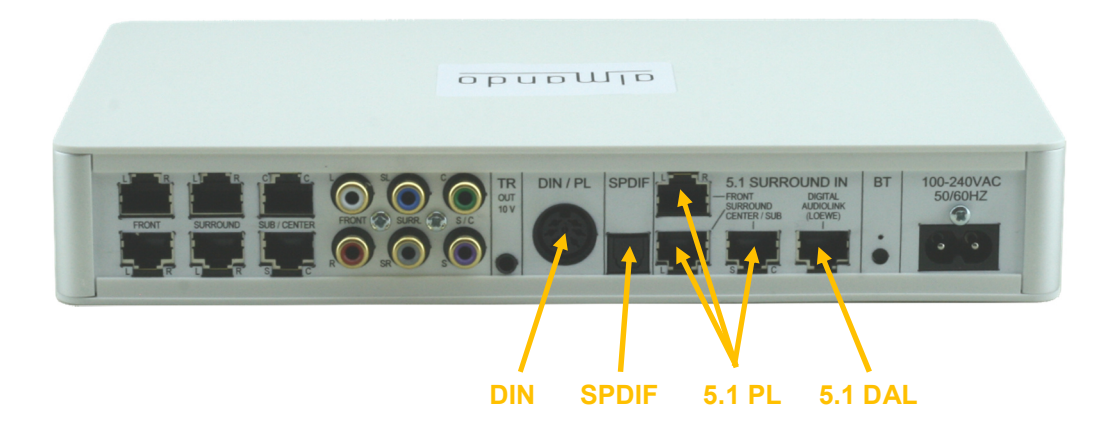

#### DIN 8-pol (Powerlink)

Hier können Sie eine Bang & Olufsen Anlage (BeoSound 9000, BeoSound Overture) mit einem klassischen Powerlink-Kabel anschließen.

Auch neuere B&O Anlagen (wie z.B. BeoSound Essence, BeoSound Moment) können mit einem Adapterkabel (RJ45 <-> Powerlink) angeschlossen werden.

#### SPDIF

Verwenden Sie für diesen Eingang nur Audio-Geräte mit einem Lautstärke regelbaren optischen Ausgang wie z.B. Apple Airport Express, Google Chromecast Audio, Sonos Connect, etc. Im Lieferumfang sind bereits die nötigen Lichtleiterkabel enthalten.

Der almando Multiplay Surround Switch kann auch PCM-Stereo-Signale von Video-Geräten über SPDIF wiedergeben (z.B. Bluray-Player, diverse Fernsehgeräte, AV-Receiver, Apple TV) - diese Quellen können dabei allerdings NICHT mit Ihrer eigenen Fernbedienung Lautstärke-geregelt werden. Die Lautstärke-Regelung müsste dann immer mit der Almando App erfolgen, was natürlich besonders komfortabel ist. Im Setup-Menü des angeschlossenen Gerätes muss zwingend die Tonausgabe auf PCM eingestellt werden.

#### 5.1 BANG & OLUFSEN – POWERLINK (3 x RJ45)

Zum Anschluss von Bang & Olufsen Fernsehern stehen drei RJ45-Powerlink-Buchsen zur Verfügung, je eine für die Front-, eine für die Rück-Lautsprecher und eine für Center(R) / Subwoofer(L). Für neuere TV-Geräte mit RJ45-Buchsen können gewöhnliche RJ45-Patchkabel (mind. CAT6a) verwenden – für ältere benötigen Sie Adapterkabel (RJ45 <-> Powerlink). Die Audio-Konfiguration erfolgt im Setup-Menü des Fernsehers!

#### 5.1 LOEWE – DIGITAL AUDIOLINK (1 x RJ45)

Zum Anschluss von Loewe Fernsehern mit integriertem DAL (Digital Audiolink) gibt es eine RJ45-Buchse zum Anschluss an den Digital-Audiolink-Ausgang des TV-Gerätes. Das hierzu nötige RJ45-Patchkabel (CAT6a) ist bereits im Lieferumfang des Multiplay Surround enthalten. Die Audio-Konfiguration erfolgt im Setup-Menü des Fernsehers!

Ältere Loewe Fernseher mit analogem Audiolink-Ausgang (SUB-HD 26polig) können ebenfalls angeschlossen werden – allerdings an den drei RJ45-Powerlink-Buchsen, die normalerweise zum Anschluss von B&O Fernsehern vorgesehen sind. Hierzu werden spezielle Adapterkabel von Audiolink <-> Cinch <-> RJ45 benötigt.

## Schritt 6: almando App starten

Wenn Sie mit dem almando Gerät per Bluetooth verbunden sind, können Sie die App starten und Sie gelangen zur Startseite der App.

# ALMANDO CONTROL APP

# Steuerung (Startseite der App)

Die Hauptseite der App (Steuerung) gliedert sich in folgende Bereiche:

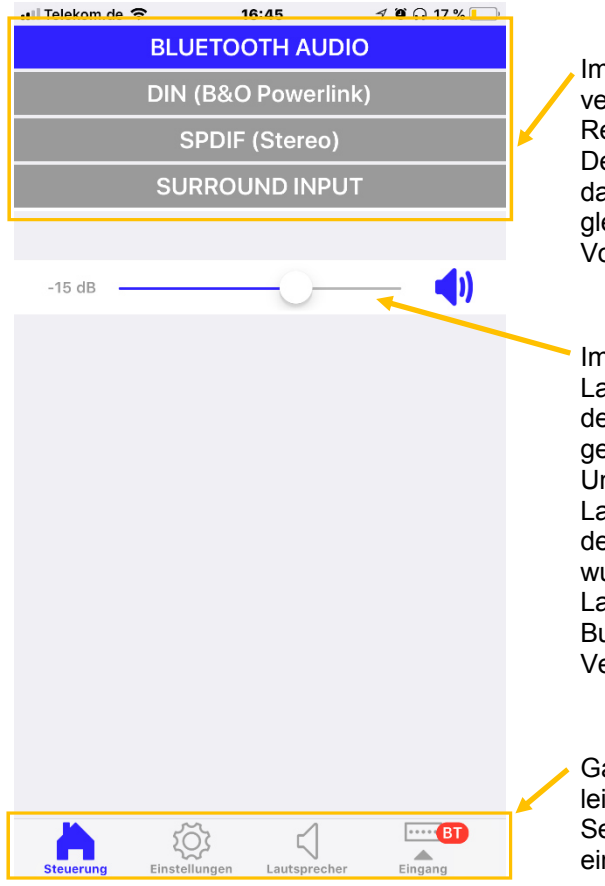

n oberen Bereich werden alle erfügbaren Eingänge in der eihenfolge ihrer Priorität aufgelistet. er gerade aktive Eingang wird farbig argestellt. Sind mehrere Eingänge eichzeitig aktiv, hat der obere orrang.

1 Bereich darunter finden Sie die autstärke-Regelung. Ganz links wird er aktuelle Lautstärke-Wert des erade aktiven Eingangs dargestellt. nd sofern für diesen Eingang die autstärke-Regelung mit der App in en Eingangs-Einstellungen aktiviert wurde, stehen rechts daneben ein autstärke-Regler und ein Mute-Button zum Stummschalten zur erfügung.

Ganz unten finden Sie die Symboliste zum Navigieren zu den anderen eiten der App, die im Folgenden nzeln beschrieben werden.

# (Allgemeine) Einstellungen

Auf dieser Seite treffen Sie allgemeine Einstellungen und haben die Möglichkeit, das Gerät auf die Werks-Einstellungen zurückzusetzen, bzw. die Firmware Ihres almando Gerätes zu aktualisieren.

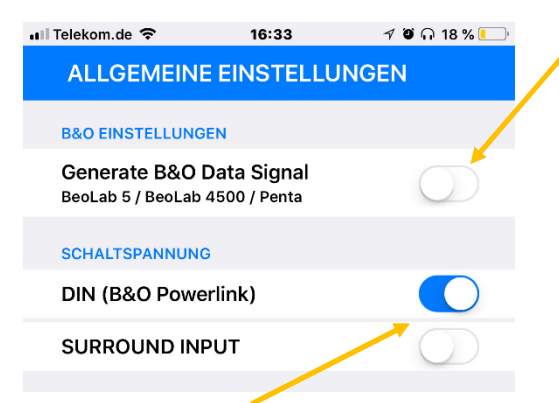

Hier legen Sie fest, ob Daten-Signale an die B&O Lautsprecher ausgegeben werden sollen (eingespeiste Daten von angeschlossenen B&O Geräten oder vom almando Gerät selbst generierte Daten für Fremdgeräte). Dies ist nur nötig, wenn BeoLab 5, BeoLab 4500 oder BeoLab Penta<br>angeschlossen sind. Andernfalls angeschlossen sollte die Erzeugung des "Datensignal" deaktiviert bleiben (Standard-Einstellung).

Mit diesen Schaltern stellen Sie ein, ob das Gerät am Eingang DIN (B&O Powerlink) bzw. am Surround-Eingang eine Schaltspannung zur Verfügung stellt. In der Regel sind an beiden Eingängen Geräte von B&O bzw. Loewe angeschlossen. Deshalb sind beide Schalter im Auslieferungszustand aktiviert.

Soll ein Gerät angeschlossen werden, das keine Schaltspannung liefert (z.B. Plattenspieler, etc.), kann es nur mit automatischer Signalerkennung betrieben werden. Dann muss der jeweilige Schalter deaktiviert werden. Dies gilt übrigens Ausnahmsweise auch für folgende zwei B&O Geräte: BeoSound Essence u. BeoSound Moment – hier bitte ebenfalls den Schalter Schaltspannung deaktivieren.

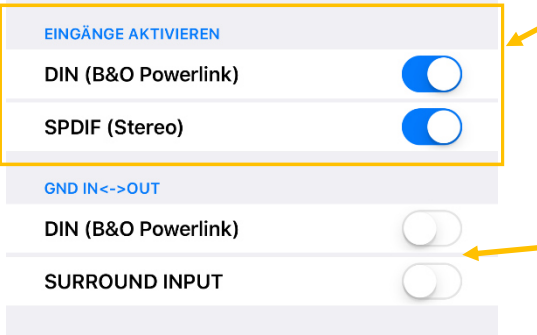

- Sind an bestimmten Eingängen keine Geräte angeschlossen, dann können diese hier deaktiviert werden. Sie werden dann auf der Hauptseite der App ausgeblendet. Diese Einstellung kann später jederzeit wieder rückgängig gemacht werden.
- Wenn nur ein analoges Zuspielgerät angeschlossen ist, können Sie hier eine direkte Masse-Verbindung zwischen Eingang (IN1 oder IN2) und Ausgang herstellen.

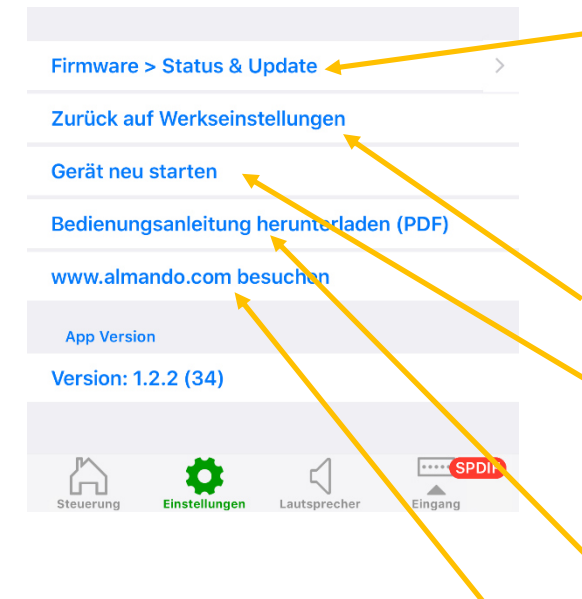

Über diesen Button gelangen auf die Seite zum Anzeigen und Aktualisieren der Firmware. Steht auf dem almando Server eine neue Firmware für Ihr Gerät bereit, dann ist diese Zeile rot eingefärbt und auf dem Navigationssymbol für die Einstellungen erscheint die Anzeige "FW".

Hier können Sie Ihr Gerät auf die Werkseinstellungen zurücksetzen.

Wenn Sie Ihr Gerät neu starten wollen, dann können Sie hier klicken – dies hat dieselbe Funktion, wie das Gerät für ein paar Sekunden vom Stromnetz trennen.

Benötigen Sie Informationen zur Installation oder Bedienung Ihres Gerätes können Sie hier die Anleitung als PDF herunterladen und sich anzeigen lassen.

Weitere Informationen erhalten Sie darüber hinaus auf unserer Webseite, die Sie über einen Klick auf diesen Button besuchen können.

# Lautsprecher-Einstellungen

Diese Seite dient zur Konfiguration der Lautsprecher.

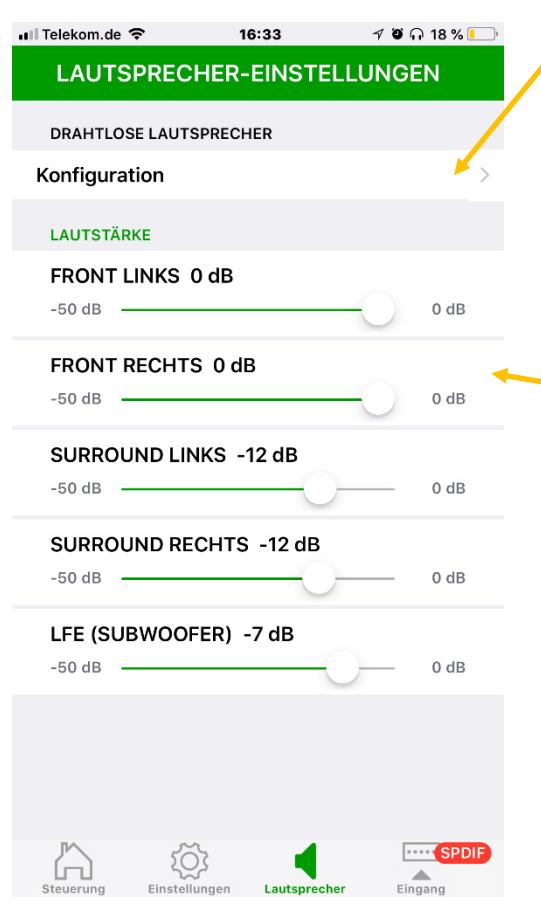

Mit diesem Button gelangen Sie auf eine Seite zur kabellosen Anmeldung von Lautsprechern mit WISA-Modul (z.B. neuere B&O Lautsprecher wie BeoLab 18). Hinweis: Diese Funktion steht nur zur Verfügung, wenn der almando Multiplay Surround Switch ein WISA-Modul integriert hat (Option mit Aufpreis).

Mit diesen Schiebereglern können Sie für jeden einzelnen Lautsprecher (außer CENTER) die individuelle Lautstärke einstellen. Und diese Einstellungen können Sie für jeden der Stereo-Eingänge (BLUETOOTH, DIN, SPDIF) separat treffen.

WICHTIG: Dabei muss der Eingang aktiv sein und die Quelle spielen, damit Sie die Pegeleinstellung korrekt vornehmen können.

Die Lautstärkeverhältnisse für den SURROUND-Eingang müssen direkt am angeschlossenen Gerät selbst eingestellt werden – z.B. über das Setup-Menü des Fernsehers (Loewe oder B&O).

# Konfiguration DRAHTLOSE LAUTSPRECHER (optional \*)

\* Diese Funktion steht nur zur Verfügung, wenn der almando Multiplay Surround Switch ein WISA-Modul integriert hat (Option mit Aufpreis).

Bitte beachten Sie die Anleitung, die Ihrem kabellosen Lautsprecher beiliegt, z. B. dem BeoLab 18, um weitere Informationen über den Anschluss Ihres Lautsprechers zu erhalten.

Drücken und halten Sie die Taste RESET an allen Lautsprechern oder WISA-Receivern, die Sie anmelden wollen für zwei Sekunden, um einen Neustart der kabellosen Einstellung durchzuführen. Die jeweilige Statusanzeige leuchtet für 10 Sekunden dauerhaft rot auf und blinkt dann schnell grün. Der jeweilige Lautsprecher bzw. WISA-Receiver befindet sich nun im Anschlussmodus und kann kabellos am almando Multiplay Surround Switch angemeldet werden.

Beachten Sie hierzu unbedingt die Bedienungsanleitung Ihres Lautsprechers. Evtl. muss er auf eine andere Art in den Pairing-Modus versetzt werden.

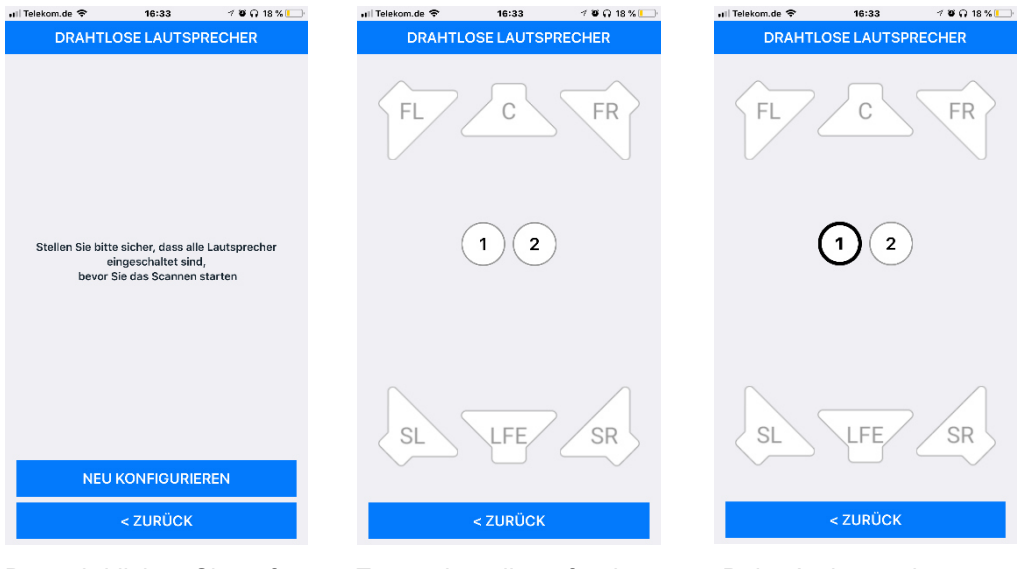

Danach klicken Sie auf Es werden alle gefundenen Beim Antippen der **NEU KONFIGURIEREN** Lautsprechern mit Ziffern Ziffer wird ein kurzer Lautsprechern mit Ziffern in der Mitte angezeigt Rauschton abgespielt.

 um den Lautsprecher identifizieren zu können

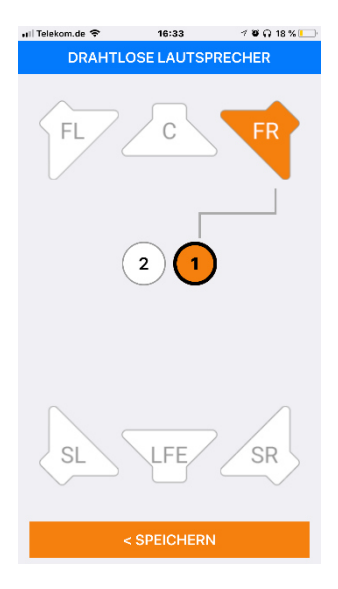

Nun wählen Sie den Kanal, Wiederholen Sie die Zu- Mit **TRENNEN** können wiedergeben soll, z.B. FR<br>(Front rechts)

< SPEICHERN weisung für alle anderen Sie später einzelne<br>Lautsprecher und klicken Lautsprecher wieder Sie abschließend auf entfernen bzw. mit<br>
SPEICHERN
NEU KONFIGURIE

 $78018\%$ 

FR.

SR

16:33

**DRAHTLOSE LAUTSPRECHER** 

 $\overline{2}$ 

uil Telekom.de 중

SI

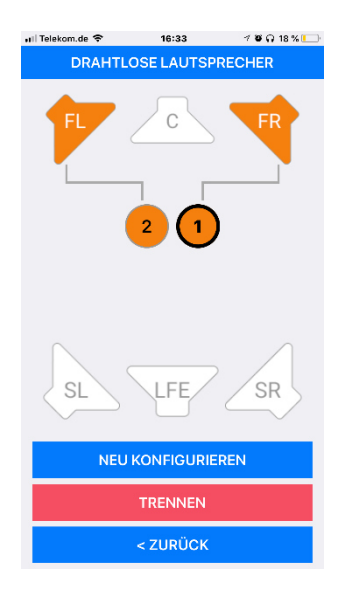

 **SPEICHERN NEU KONFIGURIEREN** das Setup auch wieder komplett neu durch-<br>führen führen

## Eingangs-Einstellungen

Für jeden einzelnen Eingang treffen Sie diverse Einstellungen separat. Dazu schalten Sie nur das Zuspielgerät an dem Eingang ein, den Sie konfigurieren möchten und starten die Wiedergabe.

Der aktive Eingang wird farbig hinterlegt, und auf dem Navigationssymbol für die Eingangs-Einstellungen rechts unten wird zusätzlich das Kürzel dieses Eingangs eingeblendet. Klicken Sie auf dieses Navigations-Symbol und Sie gelangen auf eine neue Seite, wo Sie die spezifischen Einstellungen für genau diesen Eingang treffen können - hier z.B. für BLUETOOTH (BT).

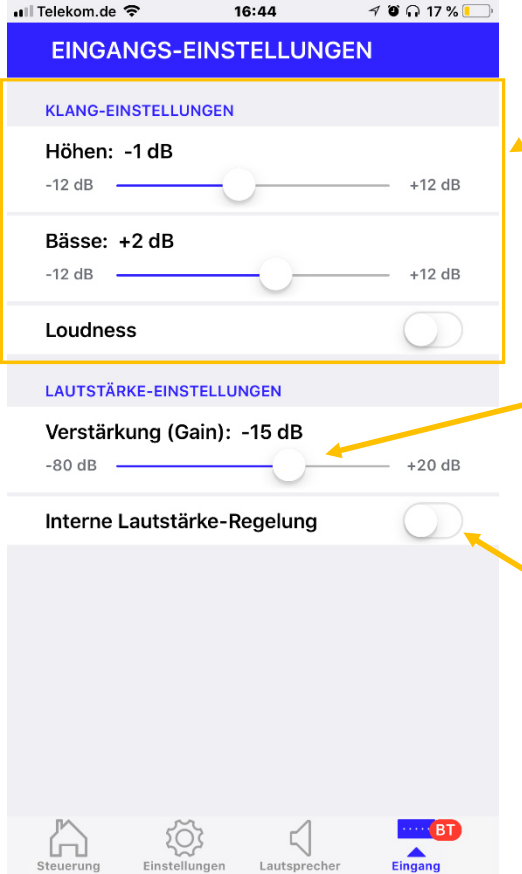

Für die Klangeinstellungen können Sie hier die Höhen und die Bässe um jeweils bis zu 12 dB anheben oder absenken, sowie Loudness aktivieren bzw. deaktivieren.

Mit diesem Regler legen Sie die<br>kanalspezifische Lautstärke des kanalspezifische aktiven Eingangs fest, mit der die angeschlossene Quelle (bzw.<br>Bluetooth Audio) wiedergegeben Bluetooth Audio) werden soll.

Die Funktion Lautstärke-Regelung mit der Almando-APP sollte nur in Ausnahmefällen aktiviert werden. Dies ist nur dann nötig, wenn das angeschlossene Gerät über keine eigene Lautstärke-Regelung verfügt (z.B. Plattenspieler).

# TECHNISCHE DATEN

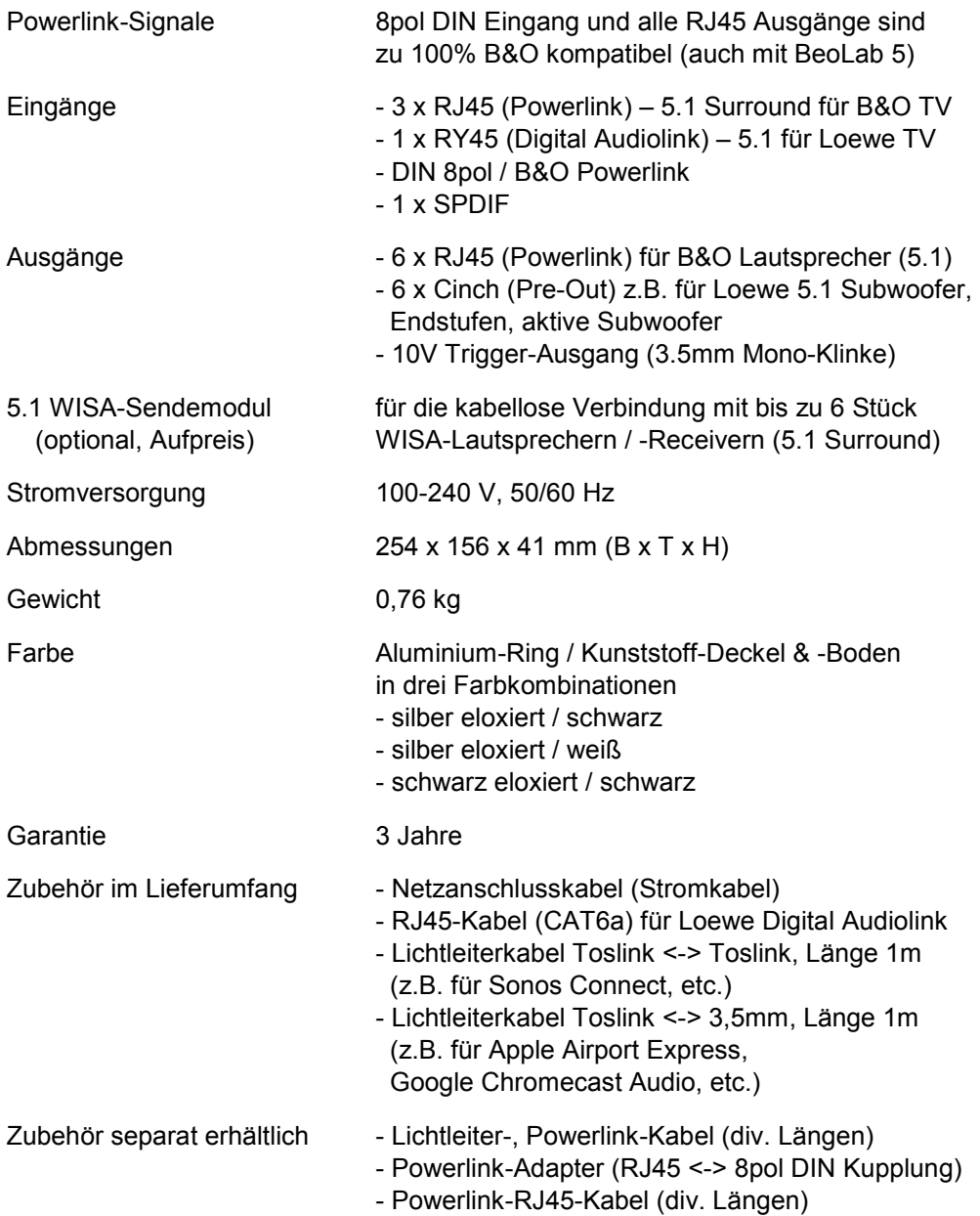